## How to Download an EFT Advice from Viewfuel.com

1. Visit viewfuel.com and input your log-in credentials.

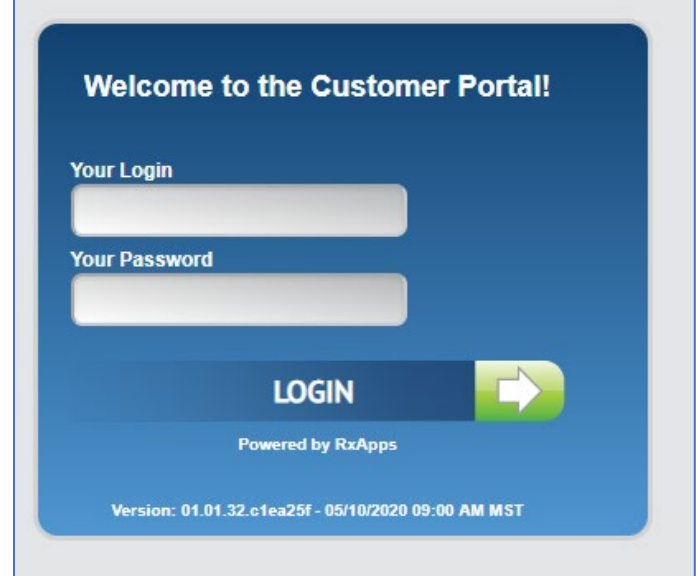

2. Once you are logged in, locate and click on the gray "Documents" button.

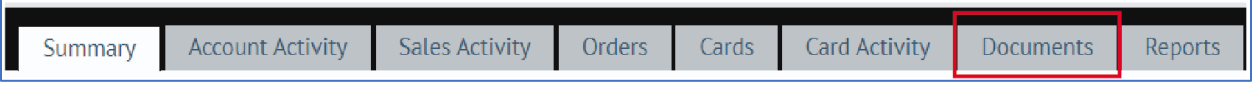

3. Find the EFT Advice that you want to download. The dates on the lefthand column titled "Date of Doc" should correspond to the due date that is reflected in each EFT Advice. Once found, click on the blue "Download" button on the same row.

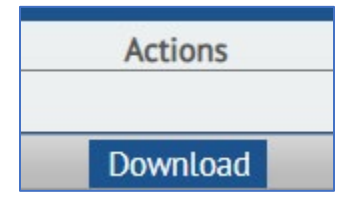

4. The selected EFT Advice will be downloaded in PDF format.

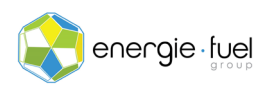

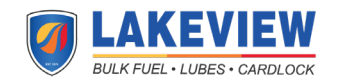